## **Вступ**

Ті, у кого немає досвіду роботи з попередніми версіями Word, за допомогою книги набудуть потрібних навичок. У ній описані основні методи створення, редагування і друкування документів Word. При цьому автор намагався не заглиблюватись у зайві подробиці та уникати складних технічних термінів.

## **Як працювати з книгою**

Як знайти в книзі потрібну інформацію? Для цього призначені зміст (на початку книги) і предметний покажчик (укінці); вони допоможуть зорієнтуватись у пропонованому матеріалі.

Коли в книзі вводиться новий термін, він виділяється *курси вом*. Так само виділяється текст, що містить важливу думку, на яку треба звернути увагу.

Назви меню, команд або меню настройок подаються іншим шрифтом, наприклад Команда меню.

Якщо для доступу до команди необхідно послідовно відкрити декілька меню, їх ланцюжок буде поданий в тексті так: Вставка $\Rightarrow$ Малюнок⇒Картинки. Цей короткий запис показує, як ініціювати вставку в документ зображення з бібліотеки картинок (для цього потрібно відкрити меню Вставка, потім — підміню Малюнок і, нарешті, вибрати команду Картинки).

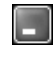

Якщо пропонується клацнути на кнопці, її зображення подається ліворуч відповідного абзацу.

Коли пропонується ввести з клавіатури текст (наприклад, параметри для настроювання) або йдеться про повідомлення, відображене на екрані, відповідний текст виділяється так: Поточне призначення: Звичайний.

Якщо згадується клавіша (або сполучення клавіш) на клавіатурі, вона наводиться в кутових дужках: <Enter> (або <Shift+F1>). Якщо клавіші мають натискатись *послідовно*, вони подаються в тексті через кому: <Alt>, <ф>, <о> (ця послідовність

*16 Вступ*

ініціює команду відкриття файлу). Якщо ж клавіші повинні натискатись *одночасно*, у тексті вони разом беруться в кутові дужки і поєднуються знаком "плюс", наприклад <Shift+F12> (за допо" могою цього сполучення клавіш зберігається документ).

Працюючи з книгою, є сенс паралельно звертатись до системи довідки Word 2003. (Як користатись цією системою, ви довідаєтесь, прочитавши розділ 3.)

## **Як організована книга**

Для того щоб отримати від книги максимальну користь і якнайшвидше освоїти Word 2003, краще щоб читання відбувалось за комп'ютером. Читач одразу зможе виконати всі описувані в книзі дії і переконатись в одержанні бажаного результату.

Книга поділена на 14 розділів, кожен з яких містить кілька підрозділів, присвячених певним темам Word 2003.

У розділі 1 читач навчиться запускати Word 2003 і завершувати роботу програми, а також познайомиться з її інтерфейсом. Розділ 2 присвячений створенню простого документа і такии елементарним діям, як введення в документ тексту і його форматування, збереження, закриття і відкриття документа, а також виведення його на друк. У розділі 3 читач познайомиться з довідковою системою Word 2003, яку можна використовувати як додаткове джерело відомостей про цей текстовий процесор.

Як правило, работа над текстом не обмежується вводом. Текст може редагуватись, а це передбачає використання таких прийомів, як пошук і заміна, перевірка правопису тощо. Про все це читач довідається у розділах 4–6.

Щоб створений документ мав привабливий вигляд, його текст необхідно форматувати. Форматування може виконуватись як вручну (розділ 7), так і з використанням стилів (розділ 8), шаблонів і майстрів (розділ 9). У розділі 10 можна навчитись таким прийомам професійного форматування, як створення списків, розбивання тексту на колонки, використання меж і заливок, а також автоматичне форматування. У розділі 11 розглядається створення таблиць в документах Word.

В документах Word можуть використовуватись також графічні зображення. У розділах 12–14 читач дізнається, як їх створювати (або де брати готові) та вставляти у документ.

## **Піктограми**

*Піктограмами* допомагають орієнтуватись в книзі, а також звертають увагу на найбільш важливі місця.

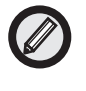

В абзацах, позначених такою піктограмою, містяться практичні поради або описуються прийоми, які дозволяють прискорити виконання певної дії.

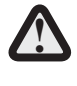

Якщо виконання описуваної дії загрожує якоюсь небезпекою (наприклад, втратою даних), це позначається відповідною застережною піктограмою.

*18 Вступ*